**Scanner im Taschenformat** Quick Start Guide **CS6080**

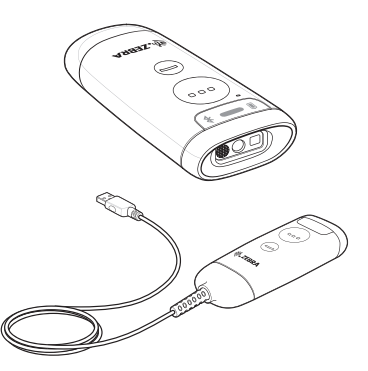

### **Copyright**

ZEBRA und der stilisierte Zebrakopf sind in vielen Ländern eingetragene Marken der Zebra Technologies Corporation. Alle anderen Marken sind das Eigentum ihrer jeweiligen Inhaber. ©2021 Zebra Technologies Corporation und/oder Tochterunternehmen. Alle Rechte vorbehalten.

URHEBERRECHTE UND MARKEN: Ausführliche [Informationen zu Urheberrecht und Marken finden Sie unter](www.zebra.com/copyright)  [w](www.zebra.com/copyright)ww.zebra.com/copyright.

[GARANTIE: Vollständige Informationen zur Garantie finden](www.zebra.com/warranty)  [Sie unter w](www.zebra.com/warranty)ww.zebra.com/warranty.

[LIZENZVEREINBARUNG FÜR DEN ENDBENUTZER:](www.zebra.com/eula)  Ausführliche EULA-Informationen finden Sie unter [w](www.zebra.com/eula)ww.zebra.com/eula.

### **Nutzungsbedingungen**

#### • Urheberrechtshinweis

Diese Bedienungsanleitung enthält urheberrechtlich geschützte Informationen von Zebra Technologies Corporation und ihren Tochterunternehmen ("Zebra Technologies"). Sie dient ausschließlich zur Information und zur Verwendung durch Parteien, die hier beschriebene Ausrüstung verwenden und warten. Derartige urheberrechtlich geschützte Informationen dürfen ohne ausdrückliche schriftliche Genehmigung von Zebra Technologies weder verwendet noch reproduziert oder an Dritte weitergegeben werden.

• Produktverbesserungen

Die kontinuierliche Verbesserung von Produkten gehört zur Firmenpolitik von Zebra Technologies. Alle Spezifikationen und Designs können ohne vorherige Ankündigung geändert werden.

• Haftungsausschluss

Zebra Technologies ergreift Maßnahmen, um sicherzustellen, dass die veröffentlichten technischen Vorgaben und Handbücher korrekt sind. Es können jedoch Fehler auftreten. Zebra Technologies behält sich das Recht zur Korrektur solcher Fehler vor und schließt jegliche Haftung für daraus entstandene Schäden aus.

• Haftungsbeschränkung

In keinem Fall haftet Zebra Technologies oder eine Person, die an der Entwicklung, Produktion oder Lieferung des beiliegenden Produkts (einschließlich Hardware und Software) beteiligt war, für Schäden jeglicher Art (einschließlich, aber nicht beschränkt auf Folgeschäden wie entgangenen Gewinn, Geschäftsunterbrechung oder Verlust von Geschäftsinformationen), die aus der Verwendung, dem Ergebnis der Verwendung oder der Nichtverwendbarkeit des Produkts entstehen, selbst wenn Zebra Technologies von der Möglichkeit solcher Schäden unterrichtet wurde. Einige Rechtsgebiete lassen den Ausschluss oder die Beschränkung der Haftung für Neben- oder Folgeschäden nicht zu, sodass die oben aufgeführten Ausschlüsse und Beschränkungen möglicherweise nicht für Sie gelten.

### **Einführung**

Wir stellen vor: Der Scanner CS6080 im Taschenformat mit bahnbrechendem Design, das einen einfachen Wechsel zwischen kabelgebundenem und kabellosem Betrieb sowie Hand- und Freihandbetrieb ganz nach Ihren Anforderungen ermöglicht. Als kabelloser Scanner ist der CS6080 so klein, dass er in die Hosentasche passt, und bietet die neueste mobile Technologie sowie kontaktloses Aufladen. Als kabelgebundener Scanner bietet der CS6080 kompaktes Scannen für Räume mit begrenztem Platz. Unabhängig davon, ob Sie im Vorfeld ein kabelgebundenes oder ein kabelloses Modell erwerben, können Sie den Modus jederzeit wechseln und so einen hervorragenden Investitionsschutz gewährleisten. Außerdem erhalten Sie die branchenführende Scanleistung von Zebra sowie unsere einzigartige DataCapture DNA und branchenführende Verwaltungstools, mit denen Sie einfacher denn je Ihre Scanner integrieren, bereitstellen und verwalten können.

Dieses Handbuch enthält grundlegende Anweisungen zum Einrichten, Programmieren und Bedienen des Scanners CS6080. Der Scanner ist in den folgenden Ausführungen erhältlich:

- CS6080-SR: Standardbereich
- CS6080-HC: Gesundheitswesen

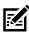

**HINWEIS:** Dieses Handbuch gilt für alle Scanner-Konfigurationen, einschließlich kabelloser und kabelgebundener Geräte sowie Geräte für den Standardgebrauch und das Gesundheitswesen, sofern nicht ausdrücklich anders angegeben.

### **Funktionen Vorderansicht (kabellos)**

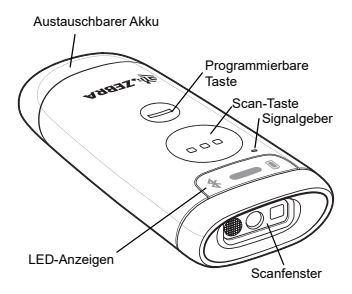

### **Vorderansicht (kabelgebunden)**

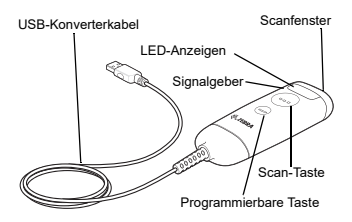

### **Ansicht von unten**

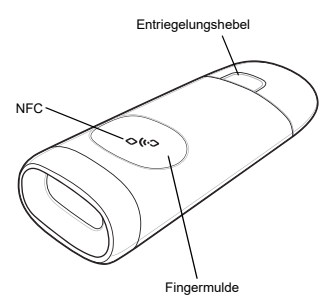

### **Nützliche Barcodes**

#### **Standardeinstellungen**

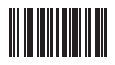

**Auf werkseitige Standardeinstellungen zurücksetzen**

#### **Hinzufügen der Tabulatortaste**

Um die Tabulatortaste nach dem Scannen der Daten hinzuzufügen, scannen Sie den folgenden Barcode.

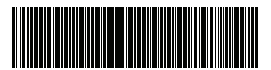

**Hinzufügen der Tabulatortaste**

### **Hinzufügen der Eingabetaste**

Um eine Eingabetaste nach dem Scannen der Daten hinzuzufügen, scannen Sie den folgenden Barcode.

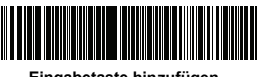

**Eingabetaste hinzufügen (Wagenrücklauf/Zeilenvorschub)**

### **USB-Feststelltaste übergehen**

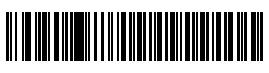

**USB-Feststelltaste übergehen (Aktivieren)**

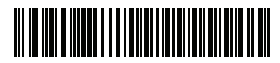

**\* USB-Feststelltaste nicht übergehen (Deaktivieren)**

### **Nachtmodus mit Vibration**

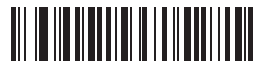

**Aktivierung des Nachtmodusauslösers**

# <u> III III III III III III III III II</u>

#### **Deaktivierung des Nachtmodusauslösers**

# <u> Al III III II Al III III Al III II Al III II Al III II Al III II Al III II Al III II Al III II Al III II Al I</u>

**Nachtmodus umschalten**

### **Einlegen des Akkus**

Verwenden Sie den Akku zum Aufladen des kabellosen Scanners.

#### **Einsetzen des Akkus**

1. Setzen Sie den Akku in den Scanner ein.

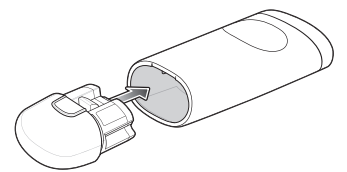

- 2. Drücken Sie den Akku in das Akkufach, bis er einrastet.
	- **HINWEIS:** Wenn Sie eine K kabelgebundene Konfiguration mit USB-Konverterkabel erworben haben und zu einer kabellosen Konfiguration mit Akku wechseln möchten, entfernen Sie das USB-Konverterkabel, bevor Sie mit Schritt 1 fortfahren.

#### **Den Akku herausnehmen**

Um den Akku zu entfernen, drücken Sie auf die Entriegelung, und ziehen Sie den Akku aus dem Scanner.

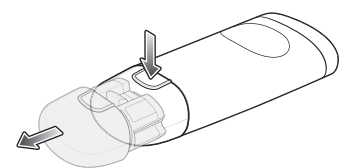

### **Anschließen des USB-Konverterkabels**

Verwenden Sie das USB-Konverterkabel, um den kabelgebundenen Scanner mit einem Host zu verbinden.

### **Einstecken des USB-Kabels**

- 1. Stecken Sie das USB-Konverterkabel in den Scanner ein.
- 2. Schließen Sie das andere Ende des USB-Konverterkabels an einen USB-Anschluss des Host-Computers an.

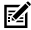

**HINWEIS:** Wenn Sie eine kabellose Konfiguration mit Akku erworben haben und zu einer kabelgebundenen Konfiguration mit USB-Konverterkabel wechseln möchten, entfernen Sie den Akku, bevor Sie mit Schritt 1 fortfahren.

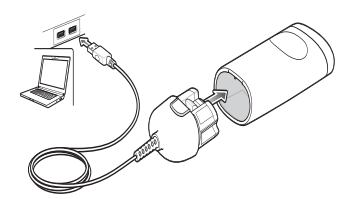

### **Entfernen des USB-Kabels**

Um das USB-Konverterkabel zu entfernen, drücken Sie auf die Entriegelung, und ziehen Sie das Kabel aus dem Scanner.

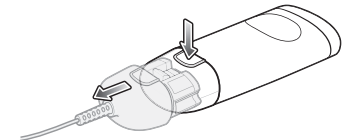

### **Aufladen**

Verwenden Sie zum Aufladen des kabellosen Scanners eine Ladestation oder ein Ladepad und zum Aufladen von Ersatzakkus das Akkuladegerät oder die Ladestation.

#### **Aufladen per Ladestation**

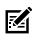

**HINWEIS:** Gilt nur für kabellose Konfigurationen.

- 1. Verbinden Sie das Kabel über den USB-C-Anschluss mit der Ladestation.
- 2. Schließen Sie das andere Ende des Kabels an einen USB-Anschluss am Host-PC oder an ein USB-Netzteil an, das über den USB-A-Anschluss an eine Steckdose angeschlossen ist.
- 3. Setzen Sie den CS6080 in einen Scannersteckplatz ein, um den Ladevorgang zu starten.
	- Setzen Sie den Scanner in der Standardladestation aufrecht mit der Akkuseite zuerst ein.
	- Setzen Sie den Scanner in der Präsentationsladestation für das Gesundheitswesen kopfüber mit dem Scannerfenster zuerst ein.

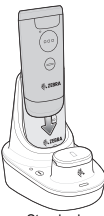

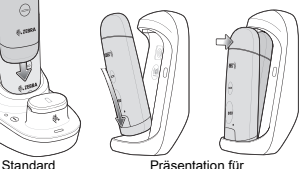

Gesundheitswesen

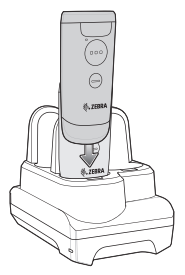

Das CS6080 beginnt mit dem Ladevorgang. Die Ladestatus-LEDs leuchten auf, um den Fortschritt anzuzeigen. Informationen zu Zubehör und LED-Anzeigen finden Sie im Produktleitfaden des Scanners CS6080.

#### **Kabelanschluss der Ladestation**

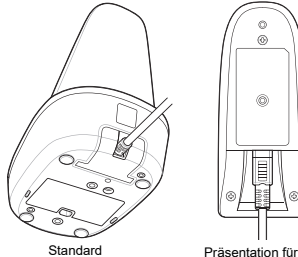

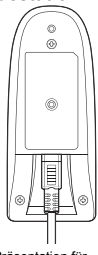

Gesundheitswesen

#### **Aufladen per Ladepad**

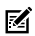

**HINWEIS:** Gilt nur für kabellose Konfigurationen.

- 1. Befolgen Sie die Anweisungen des jeweiligen Herstellers, um das Ladepad an die Stromversorgung anzuschließen.
- 2. Legen Sie den Scanner mit den Tasten nach oben auf das Ladepad.

Die Ladezustands-LED am Scanner zeigt den Ladezustand des Akkus an.

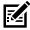

**HINWEIS:** Der CS6080 ist nur mit Qi-Ladepads kompatibel. Die Ladezeiten können bei Verwendung von Zubehör anderer Hersteller nicht garantiert werden.

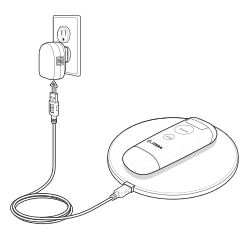

#### **Aufladen der Ersatzakkus**

- 1. Verbinden Sie das Kabel über den USB-C-Anschluss mit der Ladestation.
- 2. Schließen Sie das andere Ende des Kabels an einen USB-Anschluss am Host-PC oder an ein USB-Netzteil an, das über den USB-A-Anschluss an eine Steckdose angeschlossen ist.
- 3. Entfernen Sie die Abdeckung des Steckplatzes für den Ersatzakku.
- 4. Setzen Sie den Akku in den Steckplatz für den Ersatzakku ein, um den Ladevorgang zu starten.

Die Ladezustands-LED an der Ladestation zeigt den Ladezustand des Akkus an.

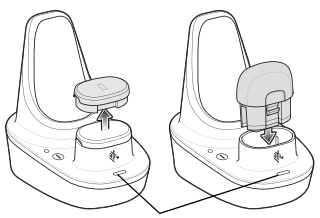

LED-Ladestatus

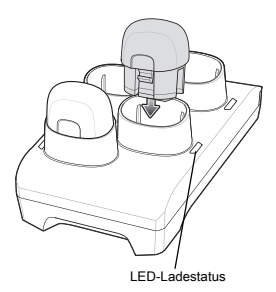

### **An einen Host-Computer anschließen**

**USB-Anschluss**

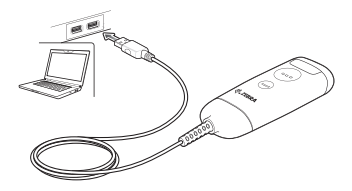

Scannen Sie einen der folgenden Barcodes.

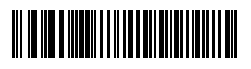

#### **\* USB-Tastatur (HID)**

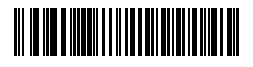

**IBM USB-Handgerät**

# 

**IBM OPOS (IBM USB-Handgerät mit deaktiviertem vollständigen Scan)**

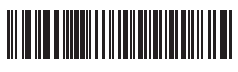

#### **SNAPI mit Bilderfassung**

### **Bluetooth-Verbindung**

Um den Scanner für die Kommunikation mit einem Host unter Verwendung eines standardmäßigen Bluetooth-Profils einzurichten, scannen Sie einen der folgenden Barcodes.

- **Ladestation Bluetooth Classic (Standard)**: Der Scanner muss mit einer Ladestation gekoppelt werden. Die Ladestation kommuniziert mit dem Host über die Host-Schnittstellenkabelverbindung. Die Modi Classic und BLE werden unterstützt.
- **DHID-Tastaturprofil**: Der Scanner stellt über Bluetooth eine Verbindung zum PC/Host her und funktioniert wie eine Bluetooth-Tastatur. HID unterstützt Peripherieverbindungen. Die Modi Classic und BLE werden unterstützt.
- **Einfache serielle Schnittstelle (SSI)**: Für die Kommunikation bei Verbindung mit einem Mobilgerät von Zebra oder einem PC/Tablet/Telefon mit Scanner-SDK-App von Zebra. Die Modi Classic, BLE und MFi werden unterstützt.
- **Serial Port Profile (SPP)**: Der Scanner stellt via Bluetooth eine Verbindung zum PC/Host her und funktioniert so, als wäre eine serielle Schnittstelle vorhanden. Nur herkömmliches Bluetooth.

## **||||||||||||**||

**Ladestation Bluetooth Classic**

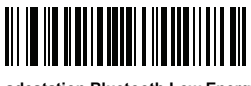

**Ladestation Bluetooth Low Energy**

### **HID Bluetooth Classic**

### WW IIIII ║

**HID Bluetooth Low Energy (erkennbar)**

## **SSI BT Classic (nicht erkennbar)**

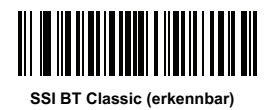

## **SSI BT LE**

# **SSI BT mit MFi (iOS-Unterstützung)**

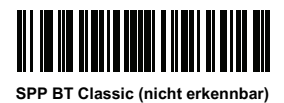

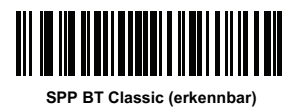

### **Scannen**

So scannen Sie einen Barcode:

- 1. Zielen Sie mit dem Scanner auf den Barcode.
- 2. Drücken Sie die Scan-Taste (…).

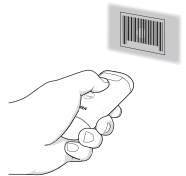

3. Stellen Sie sicher, dass der Zielpunkt zentriert auf den Barcode ausgerichtet ist.

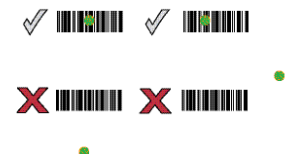

Der Scanner piept, und die LED-Anzeige wird grün, um eine erforderliche Dekodierung anzuzeigen.

### **Tastenaktionen**

Um die Tasten zu betätigen, wenden Sie etwas Kraft auf die Tastenaussparung an.

Lassen Sie bei nachfolgenden

Tastenbetätigungen zunächst los, und wenden Sie dann erneut etwas Kraft an.

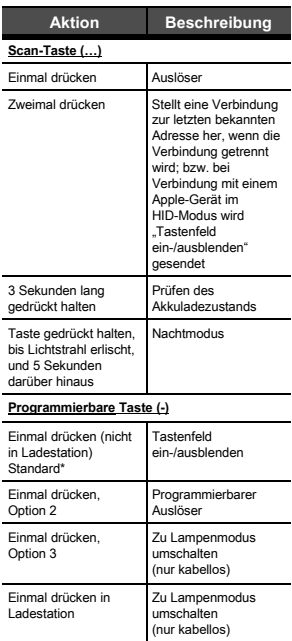

### **LED-Anzeigen**

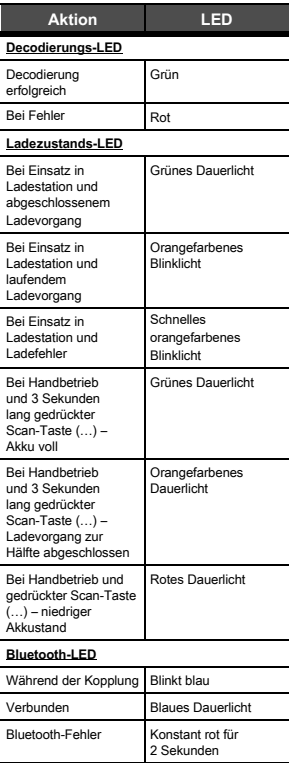

### **123Scan**

123Scan ist ein benutzerfreundliches, PC-basiertes Softwaretool, das eine schnelle und einfache benutzerdefinierte Einrichtung eines Scanners über einen Barcode oder ein USB-Kabel ermöglicht. Weitere Informationen finden Sie unter: www.zebra.com/123Scan.

#### **Dienstprogramm-Funktionen**

- Gerätekonfiguration
	- Elektronische Programmierung (USB-Kabel)
	- Programmierungs-Barcode(s)
- Datenansicht Scan-Protokoll (Anzeige der gescannten Barcodedaten)
- Zugriff auf Inventar-Erfassungsdaten
- Aktualisieren der Firmware und Anzeige von Versionshinweisen
- Remote-Verwaltung (Erzeugung eines SMS-Pakets)

### **Fehlerbehebung**

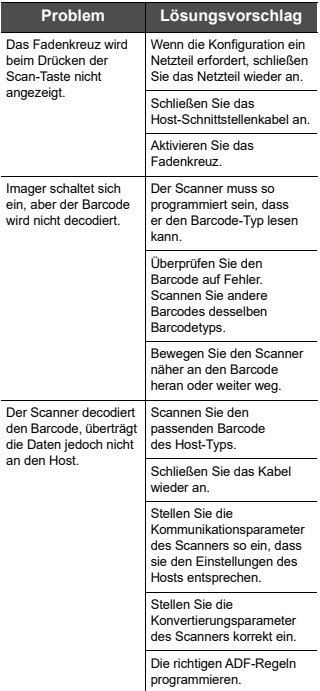

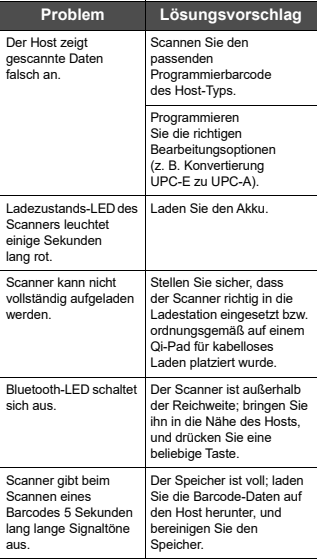

### **Rechtliche Informationen**

Dieses Gerät ist zugelassen gemäß Zebra Technologies Corporation.

Dieses Handbuch gilt für folgende Modellnummer: CS6080. Alle Zebra-Geräte sind so konstruiert, dass sie die Normen und Richtlinien der Länder erfüllen, in denen sie verkauft werden. Außerdem werden sie je nach Land mit den erforderlichen Prüfzeichen versehen und entsprechend den Bestimmungen des Landes beschriftet.

Übersetzung in die Landessprache / Tradução do idioma local / Übersetzung in die lokale Sprache / Raduccion de idioma local / Traduction en langue locale / Prijevod na lokalni jezik / Traduzione in lingua locale / 現地語の翻訳 / 현지 언어 번역 / Перевод на местный язык / 本地語言翻譯 / 本地语言 翻译 / Yerel dil ceviri /Tłumaczenie na jezyk lokalny : v.zebra.com/support

Jegliche Änderungen an Geräten von Zebra, die nicht ausdrücklich von Zebra genehmigt wurden, können dazu führen, dass die Betriebserlaubnis für das Gerät erlischt. Ausgewiesene maximale Betriebstemperatur: 50 °C.

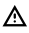

**ACHTUNG:** Verwenden Sie nur von Zebra genehmigte und NRTL-zertifizierte Zubehörteile, Akkus und Akku-Ladegeräte.

Laden Sie Mobilcomputer, Drucker und Akkus NICHT auf, wenn sie feucht oder nass sind. Sämtliche Komponenten müssen trocken sein, bevor sie an eine externe Stromquelle angeschlossen werden.

### **Bluetooth®- Drahtlostechnologie**

Dieses Produkt ist ein zugelassenes Bluetooth®-Produkt. Weitere Informationen zu Bluetooth SIG finden Sie unter www.bluetooth.com.

### **Gesetzliche Kennzeichnung**

[A](http://www.zebra.com/doc)uf dem Gerät sind Zertifizierungsprüfzeichen angebracht, die anzeigen, dass die Funkmodule für die Verwendung zugelassen sind. Detailinformationen zu den Prüfkennzeichen für andere Länder finden Sie in der Konformitätserklärung (Declaration of Conformity, DoC). Die Konformitätserklärung finden Sie unter: www.zebra.com/doc.

#### **Arbeitsschutzempfehlungen Empfehlungen für eine ergonomische Verwendung**

Befolgen Sie stets betriebliche Vorschriften für mehr Ergonomie am Arbeitsplatz, um potenzielle Gesundheitsbeschwerden zu vermeiden oder zu minimieren. Wenden Sie sich an Ihren Gesundheits- und Sicherheitsbeauftragten vor Ort, um sicherzustellen, dass Sie die Sicherheitsvorschriften Ihres Unternehmens befolgen, die dem Schutz von Mitarbeitern am Arbeitsplatz dienen.

### **Sicherheit in Krankenhäusern und Flugzeugen**

Drahtlose Geräte strahlen Hochfrequenzen ab, die Störungen bei medizinischen elektrischen Geräten und in Flugzeugen verursachen können. Drahtlose Geräte sind auszuschalten, wenn Sie in Krankenhäusern, Kliniken, Gesundheitseinrichtungen oder im Flugzeug dazu aufgefordert werden. Dadurch sollen mögliche Interferenzen mit empfindlichen Geräten vermieden werden.

#### **Akkus und Netzteile**

Diese Informationen gelten für von Zebra zugelassene Akkus und Netzteile mit Akkus.

#### **Informationen zu Akkus**

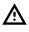

**ACHTUNG:** Bei Ersatz des Akkus durch einen Akku des falschen Typs besteht Explosionsgefahr. Entsorgen Sie Akkus gemäß den geltenden Vorgaben.

Verwenden Sie nur von Zebra genehmigte Akkus. Zubehör mit Akkuladefähigkeit ist für die Verwendung mit den folgenden Akkumodellen zugelassen:

• BT-000413 (4,4 VDC, 745 mAh)

Die von Zebra zugelassenen wiederaufladbaren Akkus werden nach höchsten Industriestandards entwickelt und hergestellt. Allerdings besitzen auch solche Akkus eine begrenzte Lagerund Betriebslebensdauer und müssen irgendwann ausgetauscht werden. Zu den Faktoren, die sich auf den Lebenszyklus des Akkus auswirken, gehören Hitze, Kälte, extreme Umwelteinflüsse und schwere Fallschäden. Bei einer Lagerung von mehr als sechs Monaten kann eine dauerhafte Qualitätsminderung des Akkus eintreten. Lagern Sie die Akkus deshalb stets halb geladen, kühl und trocken außerhalb der Geräte, um eine Einschränkung der Ladekapazität, ein Rosten von metallischen Teilen und ein Austreten des Elektrolyts zu vermeiden. Wenn Sie Akkus ein Jahr oder länger lagern, sollten Sie mindestens einmal im Jahr den Ladestand überprüfen und ggf. die Akkus wieder bis zur Hälfte ihrer Kapazität laden.

Ersetzen Sie Akkus, wenn sich die übliche Betriebszeit erheblich verkürzt.

Unabhängig davon, ob ein Akku separat oder zusammen mit einem Gerät gekauft wurde, beträgt die Standardgarantiefrist für Akkus von Zebra ein (1) Jahr. Weitere Informationen zu Akkus von Zebra finden Sie unter:

ww.zebra.com/batterydocumentation. Wählen Sie dort den Link zum richtigen Umgang mit Akkus.

#### **Akku-Sicherheitsrichtlinien**

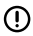

**WICHTIG:** SICHERHEITSHINWEISE – BEWAHREN SIE DIESE ANWEISUNGEN SORGFÄLTIG AUF

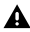

**WARNUNG:** Bei der Verwendung dieses Produkts sollten stets u. a. folgende grundlegenden Sicherheitsvorkehrungen beachtet werden:

Die Umgebung, in der die Akkus geladen werden, muss frei von Fremdkörpern, leicht entzündlichen Materialien und Chemikalien sein. Besondere Vorsicht ist beim Laden in gemeinnützigen Umgebungen geboten.

- Lesen Sie sich alle Anweisungen durch, bevor Sie dieses Produkt verwenden.
- Befolgen Sie die Anweisungen für Handhabung, Lagerung und Laden von Akkus im Benutzerhandbuch.
- Eine falsche Handhabung von Akkus kann zu Feuer, Explosionen oder anderen Gefahrensituationen führen.

Zum Aufladen des Akkus für das Mobilgerät müssen die Temperaturen des Akkus und des Ladegeräts zwischen 0 °C und +40 °C betragen.

Benutzen Sie nur kompatible Akkus und Ladegeräte. Die Verwendung eines inkompatiblen Akkus oder eines inkompatiblen Ladegeräts kann zu Feuer, Explosionen, Auslaufen gefährlicher Stoffe oder anderen Gefahrensituationen führen. Wenn Sie Fragen zur Kompatibilität eines Akkus oder Ladegeräts haben, wenden Sie sich an den Support von Zebra. Der Akku darf nicht zerlegt, geöffnet, zerdrückt, gebogen, verformt, durchstochen oder zerkleinert werden. Beschädigte oder modifizierte Akkus können zu unvorhersehbaren Folgen wie Brand, Explosion oder Verletzungsgefahr führen.

Ein harter Stoß durch Fallenlassen eines akkubetriebenen Geräts auf eine harte Oberfläche kann zur Überhitzung des Akkus führen.

Verursachen Sie keine Kurzschlüsse am Akku, und bringen Sie die Batteriepole des Akkus nicht durch leitende oder metallische Gegenstände in Kontakt.

Verändern oder zerlegen Sie das Gerät nicht, bereiten Sie es nicht wieder auf, und führen Sie keine Gegenstände in den Akku ein. Setzen Sie das Gerät nicht Wasser, Regen, Schnee oder anderen Flüssigkeiten aus. Setzen Sie es niemals Feuer, Explosionen oder anderen Gefahren aus.

Lassen oder lagern Sie das Gerät nicht in oder in der Nähe von Umgebungen, die sich stark erhitzen, z. B. einem

geparkten Auto, einer Heizung oder anderen Wärmequellen. Legen Sie den Akku nicht in die Mikrowelle oder den Trockner. Um das Verletzungsrisiko zu verringern, ist besondere

Aufsicht erforderlich, wenn das Gerät in der Nähe von Kindern verwendet wird.

Bitte befolgen Sie die länderspezifischen Vorschriften für die Entsorgung von Akkus.

Werfen Sie die Akkus nicht ins Feuer. Bei Temperaturen über 100 °C kann es zu einer Explosion kommen.

Wenn ein Akku verschluckt wurde, nehmen Sie sofort ärztliche Hilfe in Anspruch.

Sollte ein Akku undicht sein, halten Sie die auslaufende Flüssigkeit von Haut und Augen fern. Wenn Sie mit der Flüssigkeit in Berührung gekommen sind, waschen Sie die betroffene Stelle mit viel Wasser, und konsultieren Sie einen Arzt. Falls Sie Mängel am Gerät oder Akku feststellen, wenden Sie sich zwecks einer Überprüfung an den Support von Zebra. Überschreiten Sie die Nennausgangsleistung von Netzteilen nicht. Ein Überschreiten der Nennausgangsleistung kann zu Bränden oder Verletzungen führen.

Lassen Sie die Wartung von einem qualifizierten Zebra-Servicezentrum durchführen. Dadurch wird die Sicherheit des Produkts gewährleistet.

#### **Richtlinien zur Hochfrequenzstrahlung**

#### **Sicherheitshinweise**

#### **Verringern der HF-Strahlung – ordnungsgemäße Verwendung**

Verwenden Sie das Gerät nur gemäß der

Bedienungsanleitung.

Das Gerät erfüllt international anerkannte Standards zur Einwirkung elektromagnetischer Felder auf Menschen. Internationale Informationen zur Wirkung

[elektromagnetischer Felder auf Menschen finden Sie in der](http://www.zebra.com/doc)  Zebra-Konformitätserklärung (Declaration of Conformity, [DoC\) unter](http://www.zebra.com/doc) www.zebra.com/

Verwenden Sie nur die von Zebra getesteten und zugelassenen Headsets, Gürtelclips, Halter und ähnliche Zubehörartikel gemäß den Richtlinien für HF-Einwirkung. Befolgen Sie stets die im Zubehörhandbuch aufgeführten Gebrauchsanweisungen, falls vorhanden.

Die Verwendung von Gürtelclips, Haltern und ähnlichem Zubehör von Drittanbietern entspricht möglicherweise nicht den Richtlinien für HF-Einwirkung und sollte vermieden werden.

Weitere Informationen zur Sicherheit bei HF-Energie von Drahtlosgeräten finden Sie im Abschnitt zu HF-Einwirkung und Beurteilungsstandards unter:

www.zebra.com/responsibility.

### **LED-Geräte**

Klassifiziert als "AUSGENOMMENE RISIKOGRUPPE" gemäß IEC 62471:2006 und EN 62471:2008. Impulsdauer: 22,826 ms (CS6080 mit Scanner SE4100)

### **Prüfzeichen und Europäischer Wirtschaftsraum (EWR)**

#### **Konformitätserklärung**

Geräte mit Funkverbindung: Zebra erklärt hiermit, dass dieses Gerät den Richtlinien 2014/53/EU und 2011/65/EU entspricht. Alle Beschränkungen des Funkbetriebs in EWR-Ländern sind im Anhang A der EU-Konformitätserklärung aufgeführt. Die vollständige EU-Konformitätserklärung finden Sie unter:

www.zebra.com/doc.

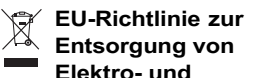

### **Elektronik-Altgeräten (WEEE, Waste Electrical and Electronic Equipment)**

Für EU-Kunden: Hinweise zum Recycling/zur Entsorgung von Produkten, die das Ende ihrer Lebensdauer erreicht haben, finden Sie unter: www.zebra.com/weee.

**English:** For EU Customers: All products at the end of their life must be returned to Zebra for recycling. For information on how to return product, please go to: www.zebra.com/weee.

**Български:** За клиенти от ЕС: След края на полезния им живот всички продукти трябва да се връщат на Zebra за рециклиране. За информация относно връщането на продукти, моля отидете на адрес: www.zebra.com/weee. **Čeština:** Pro zákazníky z EU: Všechny produkty je nutné po skončení jejich životnosti vrátit společnosti Zebra k recyklaci. Informace o způsobu vrácení produktu najdete na webové stránce: www.zebra.com/weee.

**Dansk:** Til kunder i EU: Alle produkter skal returneres til Zebra til recirkulering, når de er udtjent. Læs oplysningerne om returnering af produkter på: www.zebra.com/weee.

**Deutsch:** Für Kunden innerhalb der EU: Alle Produkte müssen am Ende ihrer Lebensdauer zum Recycling an Zebra zurückgesandt werden. Informationen zur Rücksendung von Produkten finden Sie unter www.zebra.com/weee.

**Eesti:** EL klientidele: kõik tooted tuleb nende eluea lõppedes tagastada taaskasutamise eesmärgil Zebra'ile.

Lisainformatsiooni saamiseks toote tagastamise kohta külastage palun aadressi: www.zebra.com/weee.

**Español:** Para clientes en la Unión Europea: todos los productos deberán entregarse a Zebra al final de su ciclo de vida para que sean reciclados. Si desea más información sobre cómo devolver un producto, visite: www.zebra.com/weee.

**Ελληνικά :** Για πελάτες στην Ε.Ε.: Όλα τα προϊόντα, στο τέλος της διάρκειας ζωής τους, πρέπει να επιστρ έφονται στην Zebra για ανακύκλωση. Για περισσότερες πληροφορίες σχετικά με την επιστροφή ενός π ροϊόντος, επισκεφθείτε τη διεύθυνση www.zebra.com/weee στο Διαδίκτυο.

**Français :** Clients de l'Union Européenne : Tous les produits en fin de cycle de vie doivent être retournés à Zebra pour recyclage. Pour de plus amples informations sur le retour de produits, consultez : www.zebra.com/weee.

**Italiano:** per i clienti dell'UE: tutti i prodotti che sono giunti al termine del rispettivo ciclo di vita devono essere restituiti a Zebra al fine di consentirne il riciclaggio. Per informazioni sulle modalità di restituzione, visitare il seguente sito Web: www.zebra.com/weee.

**Lietuvių:** ES vartotojams: visi gaminiai, pasibaigus jų eksploatacijos laikui, turi būti grąžinti utilizuoti į kompaniją "Zebra". Daugiau informacijos, kaip grąžinti gaminį, rasite: www.zebra.com/weee.

**Latviešu:** ES klientiem: visi produkti pēc to kalpošanas mūža beigām ir jānogādā atpakaļ Zebra otrreizējai pārstrādei. Lai iegūtu informāciju par produktu nogādāšanu Zebra, lūdzu, skatiet: www.zebra.com/weee.

**Magyar:** Az EU-ban vásárlóknak: Minden tönkrement terméket a Zebra vállalathoz kell eljuttatni újrahasznosítás céljából. A termék visszajuttatásának módjával kapcsolatos tudnivalókért látogasson el a www.zebra.com/weee weboldalra.

**Malti:** Għal klijenti fl-UE: il-prodotti kollha li jkunu waslu fl-aħħar tal-ħajja ta' l-użu tagħhom, iridu jiġu rritornati għand Zebra għar-riċiklaġġ. Għal aktar tagħrif dwar kif għandek tirritorna l-prodott, jekk jogħġbok żur: www.zebra.com/weee. **Nederlands:** Voor klanten in de EU: alle producten dienen aan het einde van hun levensduur naar Zebra te worden teruggezonden voor recycling. Raadpleeg

www.zebra.com/weee voor meer informatie over het terugzenden van producten.

**Polski:** Klienci z obszaru Unii Europejskiej: Produkty wycofane z eksploatacji naleźy zwrócić do firmy Zebra w celu ich utylizacji. Informacje na temat zwrotu produktów znajdują się na stronie internetowej www.zebra.com/weee.

**Português:** Para clientes da UE: todos os produtos no fim de vida devem ser devolvidos à Zebra para reciclagem. Para obter informações sobre como devolver o produto, visite: www.zebra.com/weee.

**Românesc:** Pentru clienţii din UE: Toate produsele, la sfârșitul duratei lor de funcționare, trebuie returnate la Zebra pentru reciclare. Pentru informații despre returnarea produsului, accesati: www.zebra.com/weee.

**Slovenski:** Za kupce v EU: vsi izdelki se morajo po poteku življenjske dobe vrniti podjetju Zebra za reciklažo. Za informacije o vraèilu izdelka obišèite: www.zebra.com/weee. **Suomi:** Asiakkaat Euroopan unionin alueella: Kaikki tuotteet on palautettava kierrätettäväksi Zebra-yhtiöön, kun tuotetta ei enää käytetä. Lisätietoja tuotteen palauttamisesta on osoitteessa www.zebra.com/weee.

**Svenska:** För kunder inom EU: Alla produkter som uppnått sin livslängd måste returneras till Zebra för återvinning. Information om hur du returnerar produkten finns på www.zebra.com/weee.

**Hrvatski:** Za kupce u Europskoj uniji: Svi se proizvodi po isteku vijeka trajanja moraju vratiti tvrtki Zebra na recikliranje. Informacije o načinu vraćanja proizvoda potražite na web-stranici: www.zebra.com/weee.

**Türkçe:** AB Müşterileri için: Kullanım süresi dolan tüm ürünler geri dönüştürme için Zebra'ya iade edilmelidir. Ürünlerin nasıl iade edileceği hakkında bilgi için lütfen şu adresi ziyaret edin: www.zebra.com/weee.

### **Richtlinienkonformität USA und Kanada**

#### **Hinweise zum Schutz vor Hochfrequenzstörungen**

Dieses Gerät erfüllt die Anforderungen von Teil 15 der FCC-Richtlinien. Der Betrieb unterliegt den folgenden beiden Bedingungen: (1) Das Gerät darf keine schädlichen Interferenzen verursachen, und (2) das Gerät muss alle empfangenen Interferenzen annehmen, einschließlich Interferenzen, die zu einem unerwünschten Betrieb führen können.

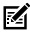

**HINWEIS:** Dieses Gerät wurde geprüft und erfüllt die Grenzwerte für digitale Geräte der Klasse B gemäß Teil 15 der FCC-Richtlinien. Diese Grenzwerte wurden festgelegt, um einen angemessenen Schutz vor schädlichen Interferenzen zu gewährleisten, wenn das Gerät in einer bewohnten Umgebung eingesetzt wird. Dieses Gerät erzeugt und verwendet Hochfrequenzstrahlung und kann diese ausstrahlen. Dies kann sich störend auf andere Funkfrequenzen auswirken, sofern das Gerät nicht gemäß der Bedienungsanleitung angeschlossen und eingesetzt wird. Eine Garantie, dass bei einer bestimmten Installation keine Störungen auftreten, kann nicht gegeben werden. Falls dieses Gerät den Radio- oder Fernsehempfang negativ beeinflusst (dies lässt sich durch Aus- und Anschalten des Geräts überprüfen), sollten folgende Korrekturmaßnahmen ergriffen werden:

- Neuausrichtung oder Umstellung der Empfangsantenne
- Vergrößerung des Abstands zwischen Gerät und Empfänger
- Anschluss des Geräts an eine Steckdose in einem anderen Stromkreis als der, an den der Empfänger angeschlossen ist
- Beratung durch den Händler oder einen Radio-/Fernsehtechniker

#### **Anforderungen zum Schutz vor Hochfrequenzstörungen – Kanada**

Konformitätsetikett ICES-003 von Innovation, Science and Economic Development Canada: CAN ICES-3 ([B])/NMB-3([B])

Dieses Gerät erfüllt die lizenzfreien RSS-Standards des kanadischen Ministeriums für Innovation, Wissenschaft und wirtschaftliche Entwicklung. Der Betrieb unterliegt den folgenden beiden Bedingungen: (1) Das Gerät darf keine Störungen verursachen, und (2) das Gerät muss alle Störungen annehmen, einschließlich Störungen, die zu einem unerwünschten Betrieb führen können. L'émetteur/récepteur exempt de licence contenu dans le présent appareil est conforme aux CNR d'Innovation, Sciences et Développement économique Canada applicables aux appareils radio exempts de licence. L'exploitation est autorisée aux deux conditions suivantes : (1) l'appareil ne doit pas produire de brouillage, et (2) l'utilisateur de l'appareil doit accepter tout brouillage radio électrique subi même si le brouillage est susceptible d'en

compromettre le fonctionnement.

#### **Richtlinien für HF-Strahlung – FCC und ISED**

Die FCC hat eine Geräteautorisierung für dieses Gerät erteilt, dessen gemessene SAR-Werte den FCC-Richtlinien hinsichtlich der Ausstrahlung von Hochfrequenzsignalen entsprechen. Informationen zu SAR-Werten dieses Geräts sind bei der FCC erhältlich. Sie finden sie auch unter www.fcc.gov/oet/ea/fccid.

### **Brasilien**

Este equipamento não tem direito à proteção contra interferência prejudicial e não pode causar interferência em sistemas devidamente autorizados.

### **China**

通过访问以下网址可下载当地语言支持的产品说明书

www.zebra.c

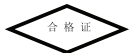

(一) 符合"微功率短距离无线电发射设备目录和技术要求" 的具体条款和使用场景,采用的天线类型和性能,控制、调 整及开关等使用方法;

(二)不得擅自改变使用场景或使用条件、扩大发射频率范 围、加大发射功率(包括额 外加装射频功率放大器),不 得擅自更改发射天线;

(三)不得对其他合法的无线电台(站)产生有害干扰,也 不得提出免受有害干扰保护;

(四)应当承受辐射射频能量的工业、科学及医疗(ISM) 应用设备的干扰或其他合法的无线电台(站)干扰; (五)如对其他合法的无线电台(站)产生有害干扰时, 应立即停止使用,并采取措施消除干扰后方可继续使用; (六)在航空器内和依据法律法规、国家有关规定、标准划设 的射电天文台、气象雷达站、卫星地球站(含测控、测距、 接收、导航站)等军民用无线电台(站)、机场等的电磁环 境保护区域内使用微功率设备,应当遵守电磁环境保护及相 关行业主管部门的规定;

(七)禁止在以机场跑道中心点为圆心、半径5000米的区域 内使用各类模型遥控器;

(八)微功率设备使用时温度和电压的环境条件

### **产品中有害物质的名称及含量**

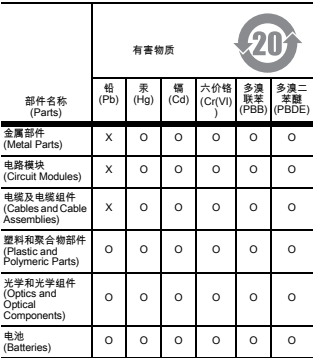

本表格依据 SJ/T 11364 的规定编制。

O: 表示该有害物质在该部件所有均质材料中的含量均在 GB/T 26572 规定的限量要求以下。

X: 表示该有害物质至少在该部件的某一均质材料中的含量 超出GB/T 26572 规定的限量要求。

(企业可在此处,根据实际情况对上表中打"×"的技术原因进 行进一步说明。)

Diese Tabelle wurde in Übereinstimmung mit den RoHS-Anforderungen in China erstellt.

### **Евразийский Таможенный Союз**

Данный продукт соответствует требованиям знака EAC.

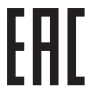

#### **Indien**

Das Senden und Empfangen von SMS-Nachrichten wird für die folgenden indischen Sprachen unterstützt: Assamesisch, Bengalisch, Gujarati, Hindi, Kannada, Kashmiri, Konkani, Malayalam, Manipuri, Marathi, Nepali, Oriya, Punjabi, Sanskrit, Sindhi, Tamil, Telugu, Urdu, Bodo, Santhali, Maithili und Dogri.

#### **Mexiko**

La operación de este equipo está sujeta a las siguientes dos condiciones: (1) es posible que este equipo o dispositivo no cause interferencia perjudicial y (2) este equipo o dispositivo debe aceptar cualquier interferencia, incluyendo la que pueda causar su operación no deseada.

### **Südkorea**

전자파흡수율

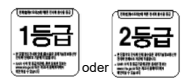

#### **Taiwan**

#### **臺灣**

低功率電波輻射性電機管理辦法

第十二條

經型式認證合格之低功率射頻電機,非經許可,公司、商號 或使用者均不得擅自變更頻率、加大功率或變更原設計之特 性及功能。

第十四條

低功率射頻電機之使用不得影響飛航安全及干擾合法通信; 經發現有干擾現象時,應立即停用,並改善至無干擾時方得 繼續使用。

前項合法通信,指依電信法規定作業之無線電通信。

低功率射頻電機須忍受合法通信或工業、科學及醫療用電波 輻射性電機設備之干擾。

公司資訊

台灣斑馬科技股份有限公司 / 台北市信義區松高路 9 號 13 樓

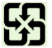

「廢電池請回收」

行政院環保署 (EPA) 要求乾電池製造或進口商,需依廢棄物 清理法第 15 條之規定,於販售、贈送或促銷的電池上標示回 收標誌。請聯絡合格的台灣回收廠商,以正確棄置電池

### 限用物質含有情況標示聲明書

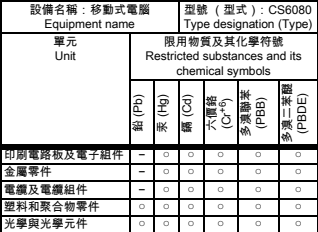

備考1.〝超出0.1 wt %〞及〝超出0.01 wt %〞係指限用物 質之百分比含量超出百分比含量基準值。

Note 1: "Exceeding 0.1 wt%" and "exceeding 0.01 wt%" indicate that the percentage content of the restricted substance exceeds the reference percentage value of presence condition.

備考2.〝○〞係指該項限用物質之百分比含量未超出百分比 含量基準值。

Note 2: "○" indicates that the percentage content of the restricted substance does not exceed the percentage of reference value of presence.

#### 備考3.〝−〞係指該項限用物質為排除項目。

Note 3: The "−" indicates that the restricted substance corresponds to the exemption.

#### **TÜRK WEEE Uyumluluk Beyan**ı

EEE Yönetmeliğine Uygundur.

### **ประเทศไทย (**Thailand)

เครื่องโทรคมนาคมและอุปกรณนี้ มีความสอดคลองตามขอกําหนดของ กทช. เครื่องวิทยุคมนาคมนี้มีอัตราการดูดกลืนพลังงานจําเพาะ (Specific Absorption Rate – SAR) อันเนื่องมาจากเครื่องวิทยุคมนาคมเทากับ model x.xx w/kg ซึ่งสอดคลองตามมาตรฐานความปลอดภัยตอสุขภาพของมนุษยจากก ารใชเครื่องวิทยุคมนาคมที่คณะกรรมการกิจการโทรคมนาคมแหงชา

ติประกาศกําหนด

### **Kundendienstinformationen**

Das Gerät muss vor dem Einsatz für die Verwendung im Netzwerk Ihres Unternehmens und für die Ausführung der entsprechenden Anwendungen konfiguriert werden.

Sollten bei der Verwendung des Geräts Probleme auftreten, wenden Sie sich mit technischen oder Systemfragen an den Support Ihrer Einrichtung. Dieser setzt sich bei

Geräteproblemen mit dem Zebra-Kundendienst unter folgender Website in Verbindung: [www.zebra.com/support](http://www.zebra.com/support).

Die aktuelle Version dieses Handbuchs finden Sie unter: [www.zebra.com/support.](http://www.zebra.com/support)

#### **Garantie**

Die vollständige Hardware-Produktgarantie von Zebra finden [Sie unter:](www.zebra.com/warranty) http://www.zebra.com/warranty.

#### **Nur für Australien:**

This warranty is given by Zebra Technologies Asia Pacific Pte. Ltd., 71 Robinson Road, #05-02/03, Singapore 068895, Singapore. Our goods come with guarantees that cannot be [excluded under the Australia Consumer Law. You are entitled](http://www.zebra.com)  to a replacement or refund for a major failure and compensation for any other reasonably foreseeable loss or damage. You are also entitled to have the goods repaired or replaced if the goods fail to be of acceptable quality and the failure does not amount to a major failure. Zebra Technologies Corporation Australia's limited warranty above is in addition to any rights and remedies you may have under the Australian Consumer Law. If you have any queries, please call Zebra Technologies Corporation at +65 6858 0722. You may also visit our website: www.zebra.com for the most updated warranty terms.

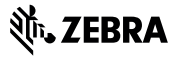

**Zebra Technologies Corporation Lincolnshire, IL USA www.zebra.com**

**©2021 Zebra Technologies Corporation und/oder Tochterunternehmen. Alle Rechte vorbehalten. ZEBRA und der stilisierte Zebrakopf sind in vielen Ländern eingetragene Marken der Zebra Technologies Corporation. Alle anderen Marken sind das Eigentum ihrer jeweiligen Inhaber.**

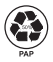

**MN-003828-03DE Revision A – Dezember 2020**